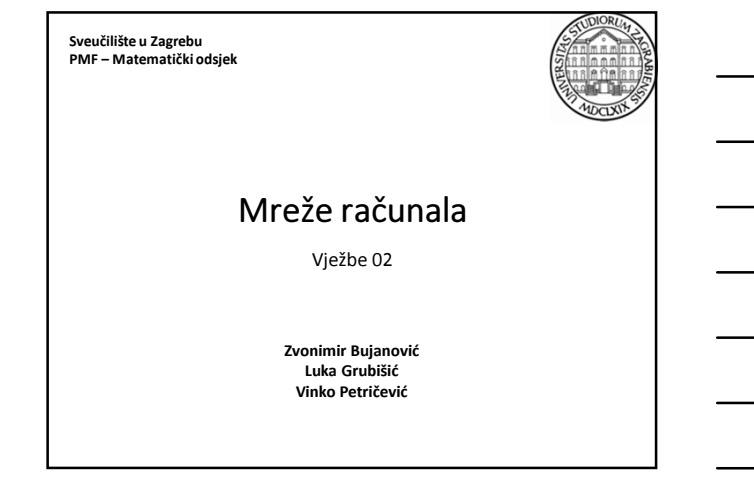

## Komunikacija s udaljenim računalom

- U ovim vježbama upoznajemo se sa standardnim alatima za komunikaciju s udaljenim računalima
- Ciljevi:
	- izvršavanje naredbi na udaljenom računalu
- prijenos datoteka između lokalnog i udaljenog računala • Platforma:
	- POSIX (Portable Operating System Interface for UniX) kompatibilni sustavi, što obuhvaća GNU/Linux
- Prije početka:
	- podsjetiti se rada u komandno-linijskom okruženju

05.10.2015. Mreže računala - Vježbe 02 2

• kopiranje datoteka, direktoriji, prava pristupa

### ssh – Pristup i rad na udaljenom računalu

- SSH Secure Shell
- Mrežni protokol za sigurnu komunikaciju i udaljeno izvršavanje naredbi
- Korištenje iz komandne linije:
	- ssh username@remote\_host
	- potom unosimo naredbe koje se izvršavaju na računalu remote host
	- za odspajanje s udaljenog računala koristimo naredbu exit

05.10.2015. Mreže računala - Vježbe 02 3

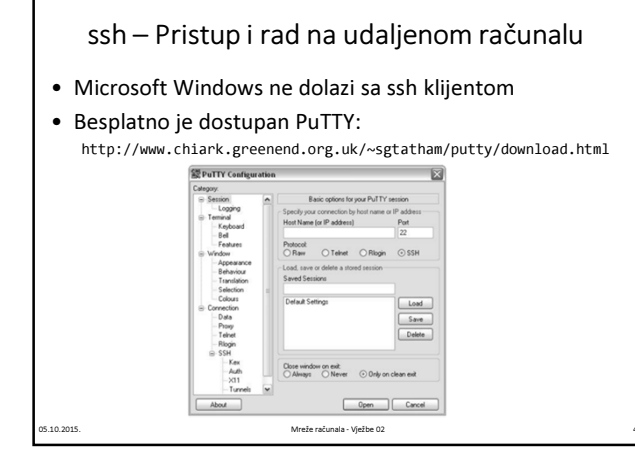

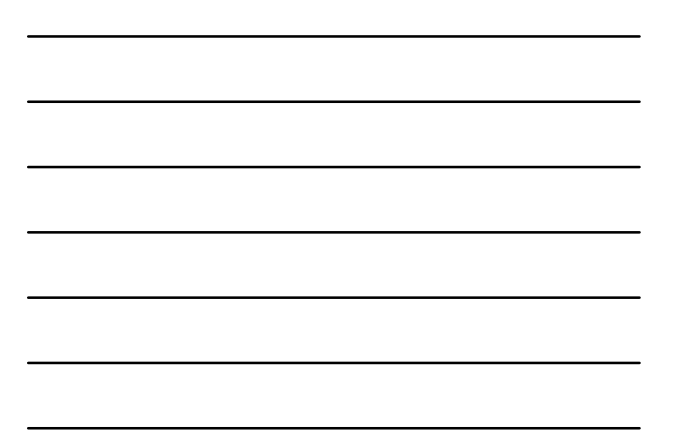

#### Zadatak 1

- Pomoću naredbe finger ili who ispišite popis svih korisnika koji su ulogirani na računalo za kojim sjedite u praktikumu
- Iz praktikuma je dozvoljen ssh samo na ostala računala u lokalnoj mreži i na računalo student.
	- Odabrerite proizvoljno računalo iz lokalne mreže.
		- Uvjerite se da je na tom računalu otvoren port 22.
		- Spojite se na to računalo putem ssh i pogledajte tko je sve logiran na njemu.

.<br>čunala - Vježbe 02

• Provjerite i tko je sve logiran na računalu student.

## FTP – Prebacivanje datoteka

- FTP File Transfer Protocol
- Dostupan kao komandno-linijski alat u većini GNU/Linux i Microsoft Windows operativnih sustava
- U osnovnoj verziji ne koristi enkripciju, pa umjesto njega koristimo sftp (SSH File Transfer Protocol)
- sftp ne dolazi sa Windows-ima...
- Postoje brojni programi (ftp-klijenti) koji koriste grafičko sučelje
	- FileZilla (http://filezilla-project.org/)
	- FireFTP (https://addons.mozilla.org/en-
	- US/firefox/addon/fireftp/) dodatak za Mozilla Firefox 05.10.2015. Mreže računala - Vježbe 02 6

# ftp / sftp

- Pokretanje (s)ftp klijenta
	- ftp imeUdaljenogRacunala
	- sftp login@imeUdaljenogRacunala
- Interne naredbe unutar (s)ftp klijenta • ? ili help – popis svih internih naredbi
	- ls ispis svih datoteka u trenutnom direktoriju na udaljenom računalu
	- lls ili !ls– ispis svih datoteka u trenutnom direktoriju na lokalnom računalu
	- pwd ime trenutnog direktorija na udaljenom računalu
	- lpwd ili !pwd ime trenutnog direktorija na lokalnom računalu
	- cd imeDirektorija promjena direktorija na udaljenom računalu
	- 05.10.2015. Mreže računala Vježbe 02 7 • lcd imeDirektorija – promjena direktorija na lokalnom računalu

## ftp / sftp

- Prebacivanje podataka s udaljenog računala
	- get imeDatoteke prenosi datoteku imeDatoteke iz trenutnog direktorija na udaljenom računalu u trenutni direktorij na lokalnom računalu
	- mget imeDatoteke kao get, ali dozvoljava džoker znakove ? i \* unutar imena datoteke
- Prebacivanje podataka na udaljeno računalo
	- put imeDatoteke prenosi datoteku imeDatoteke iz trenutnog direktorija na lokalnom računalu u trenutni direktorij na udaljenom računalu
	- mput imeDatoteke
- 05.10.2015. Mreže računala Vježbe 02 8 • exit ili bye – izlazak iz (s)ftp klijenta

#### ftp / sftp

- Tekstualne datoteke na Windows-ima i UNIX-ima imaju različite oznake za kraj retka – takve datoteke (\*.txt, \*.c, \*.h, \*.html i slične) treba prenositi na poseban način
- ftp ima 2 načina prijenosa podataka
	- tekstualni služi za prijenos tekstualnih datoteka i ispravnu konverziju prelazaka u novi red. U ovaj način prijenosa prelazimo naredbom ascii.
	- binarni prenosi datoteke byte po byte točno onako kako su originalno zapisani. U ovaj način prijenosa prelazimo naredbom binary.

05.10.2015. Mreže računala - Vježbe 02 9

• sftp uvijek prenosi datoteke binarno

### Zadatak 2

- Na udaljenom računalu (asistent će vam reći ip-adresu, te korisničko ime i password) dostupna je ftp usluga
- Prekopirajte datoteku slika.jpg s udaljenog na svoje računalo. Pogledajte pristiglu datoteku.
- Na svom računalu napravite tekst-datoteku koja se zove login.txt (login zamijenite svojim korisničkim imenom), te ju prenesite na udaljeno računalo. Provjerite je li datoteka stigla.

05.10.2015. Mreže računala - Vježbe 02 10

## Zadatak 3

- Na lokalnom računalu u direktoriju /tmp napravite poddirektorij mreze i u njega smjestite neku datoteku.
- SFTP protokolom se spojite na računalo susjedno vašem u praktikumu.
- Sa tog računala iz direktorija /tmp prenesite na lokalno računalo datoteku koju je napravio student koji radi za tim računalom.

05.10.2015. Mreže računala - Vježbe 02 11

• Pogledajte sadržaj prenesene datoteke.

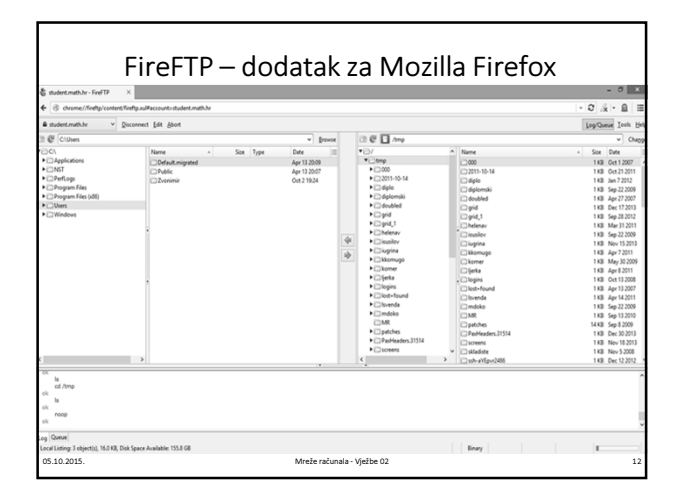

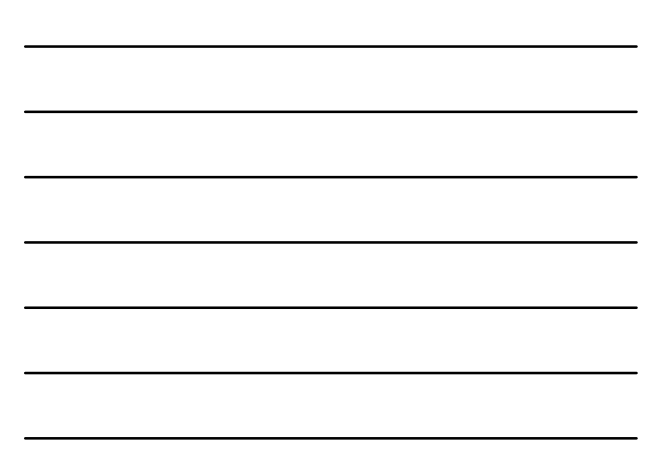

## scp – prebacivanje datoteka u mreži

- SCP Secure CoPy (koristi ssh)
- Protokol koji za razliku od (S)FTP omogućava rekurzivno prenošenje direktorija.
- Sintaksa slična pozivu naredbe za kopiranje (cp): • Kopiranje s udaljenog računala:
	- scp user@host:directory/SourceFile TargetFile • Kopiranje na udaljeno računalo:
		- scp SourceFile user@host:directory/TargetFile

05.10.2015. Mreže računala - Vježbe 02 13

• Nedostatak: treba znati strukturu direktorija na udaljenom računalu

### Zadatak 4

- Riješite Zadatak 3 pomoću FireFTP.
- Riješite Zadatak 3 pomoću scp.

#### ssh tuneliranje

05.10.2015. Mreže računala - Vježbe 02 14

- Ponekad je pristup nekim mrežnim resursima moguć samo s određenih IP-adresa.
	- Pristup nekim serverima unutar math-domene je moguć samo sa student.math.hr ili cromath.math.hr.
	- Pristup nekim znanstvenim časopisima na webu je moguć samo iz math-domene.
- Ako želimo pristup "od doma", možemo ga ostvariti pomoću tzv. ssh-tunela.
- Time će sav promet koji "izlazi" kroz određeni port na lokalnom računalu proći ssh protokolom kroz "tunel" preko zadanog među-računala do željenog cilja.

05.10.2015. Mreže računala - Vježbe 02 15

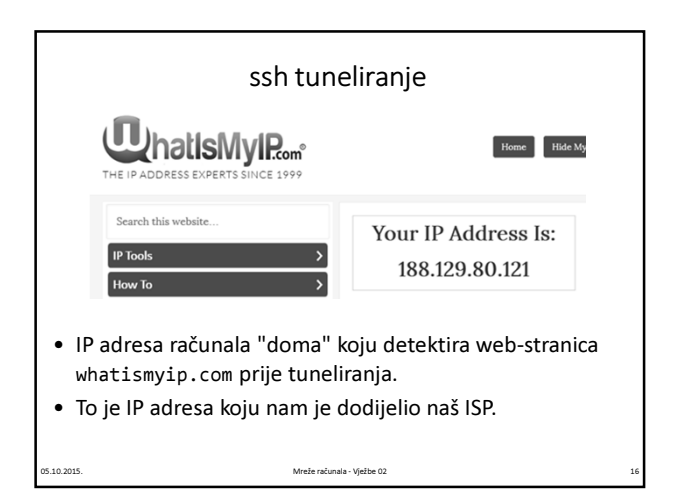

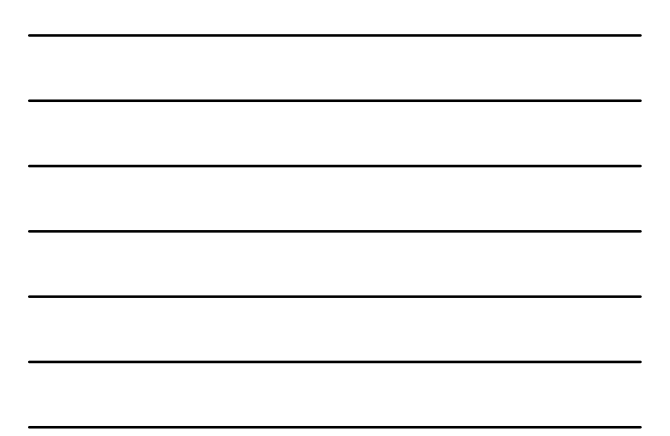

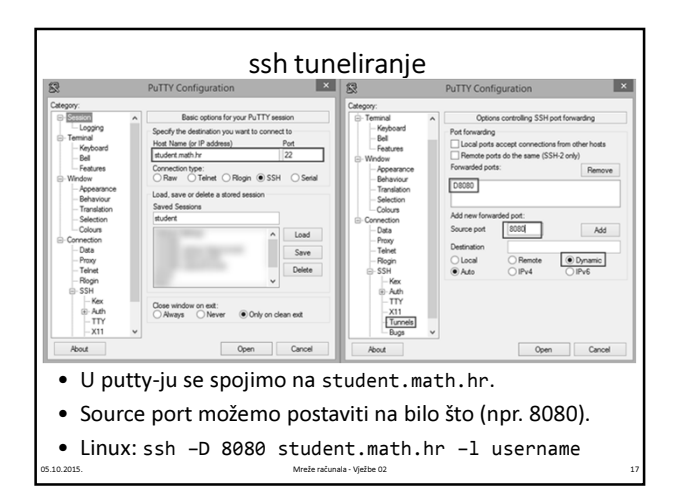

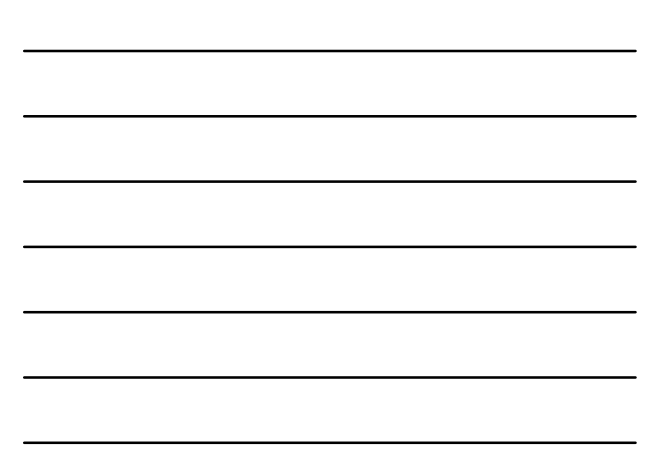

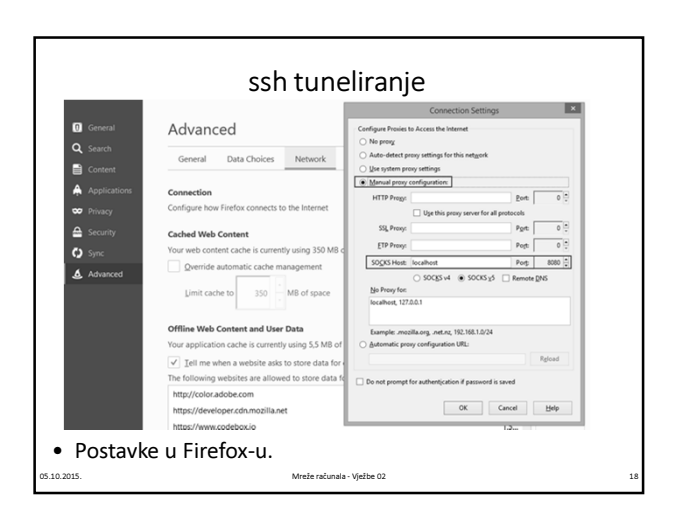

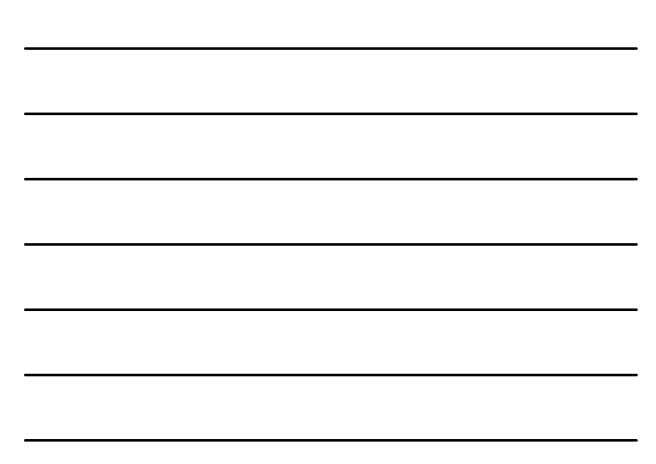

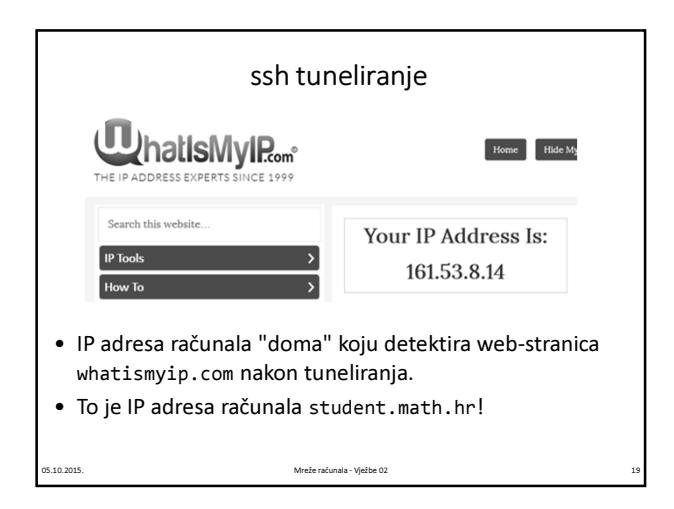

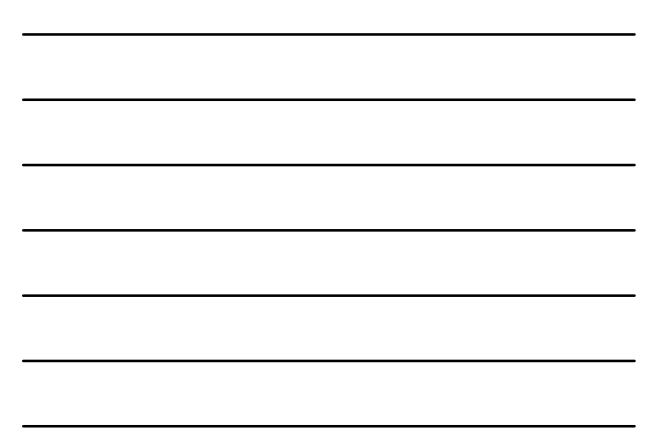

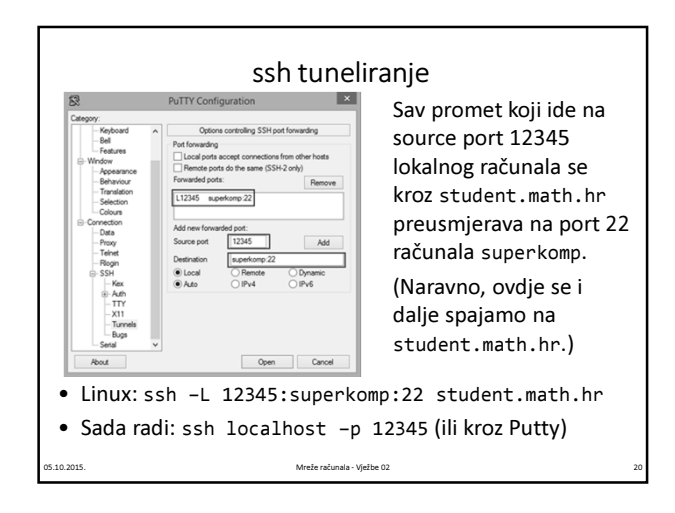